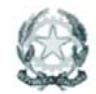

Ministero dell'Istruzione, dell'Università e della Ricerca

*Ufficio Scolastico Regionale per il Veneto*

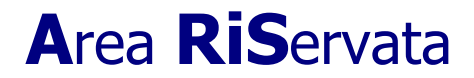

**INDICAZIONI OPERATIVE** 

## **Monitoraggio "DISTURBI SPECIFICI DI APPRENDIMENTO"**

Il modulo per la rilevazione è accessibile nell'area riservata (www.istruzioneveneto.it/aris) e in particolare dal menu "**Alunni**" alla voce "**DSA**".

## **TAB 1**

Al primo accesso si viene reindirizzati ad una pagina di inserimento del numero di eventuali alunni con DSA (L'esempio riguarda un IC con scuola primaria e sec. I°).

Riportare in colonna, per ciascuna classe, il numero di alunni con sola diagnosi di DSA (Dislessia -- Disgrafia - Disortografia -- Discalculia) e non certificati ai sensi della legge 104/02.

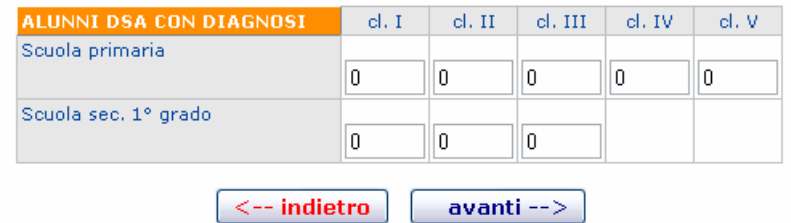

Compilata la prima tabella, si accede alla pagina riepilogativa contenente i dati immessi. Nella pagina sono presenti i pulsanti "modifica", per cambiare i valori inseriti, e "procedi" per accedere alla videata successiva.

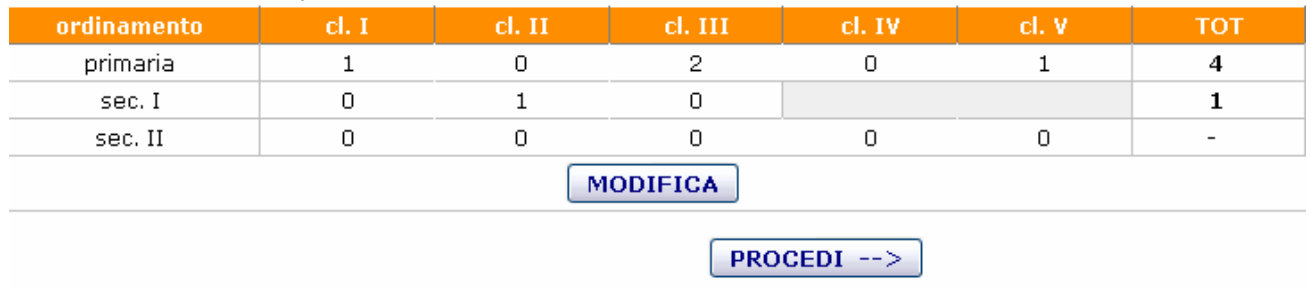

Numero di alunni con DSA presenti nell'istituto.

## **TAB 2**

La risposta all'Item 2.1) è obbligatoria. I campi di inserimento dell'Item 2.2 diventeranno attivi solo rispondendo Sì alla 2.1). Per l'Item 2.3) sono possibili risposte multiple.

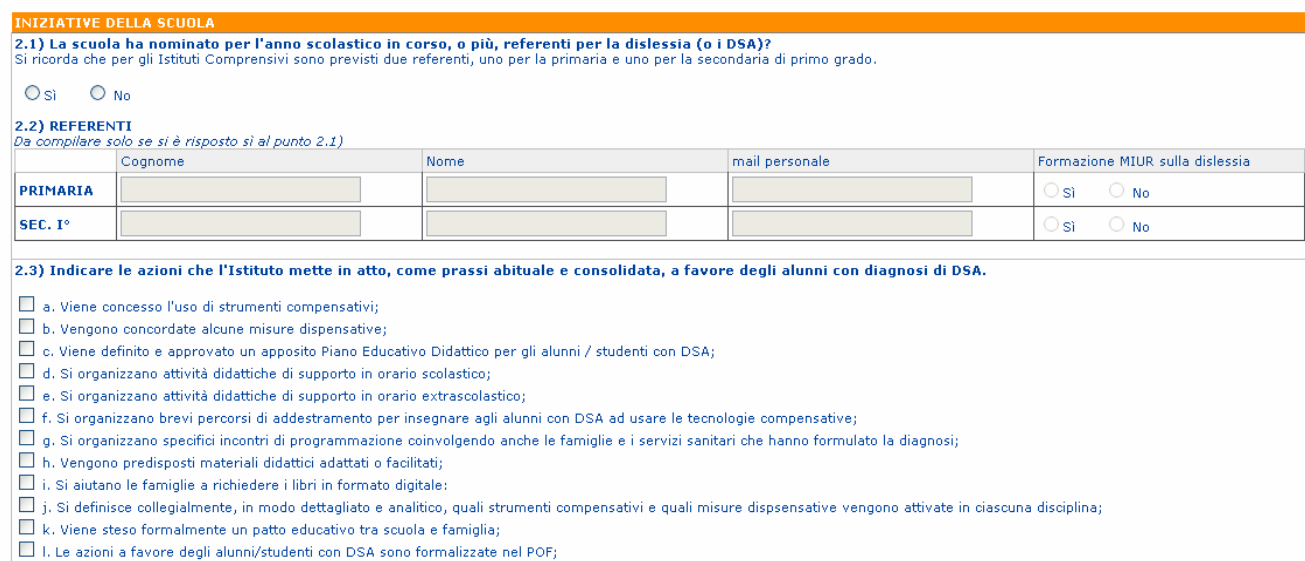

Anche in questo caso, premendo il pulsante "avanti" si torna alla schermata riepilogativa con la presenza dei pulsanti "modifica" per le due schede compilate.

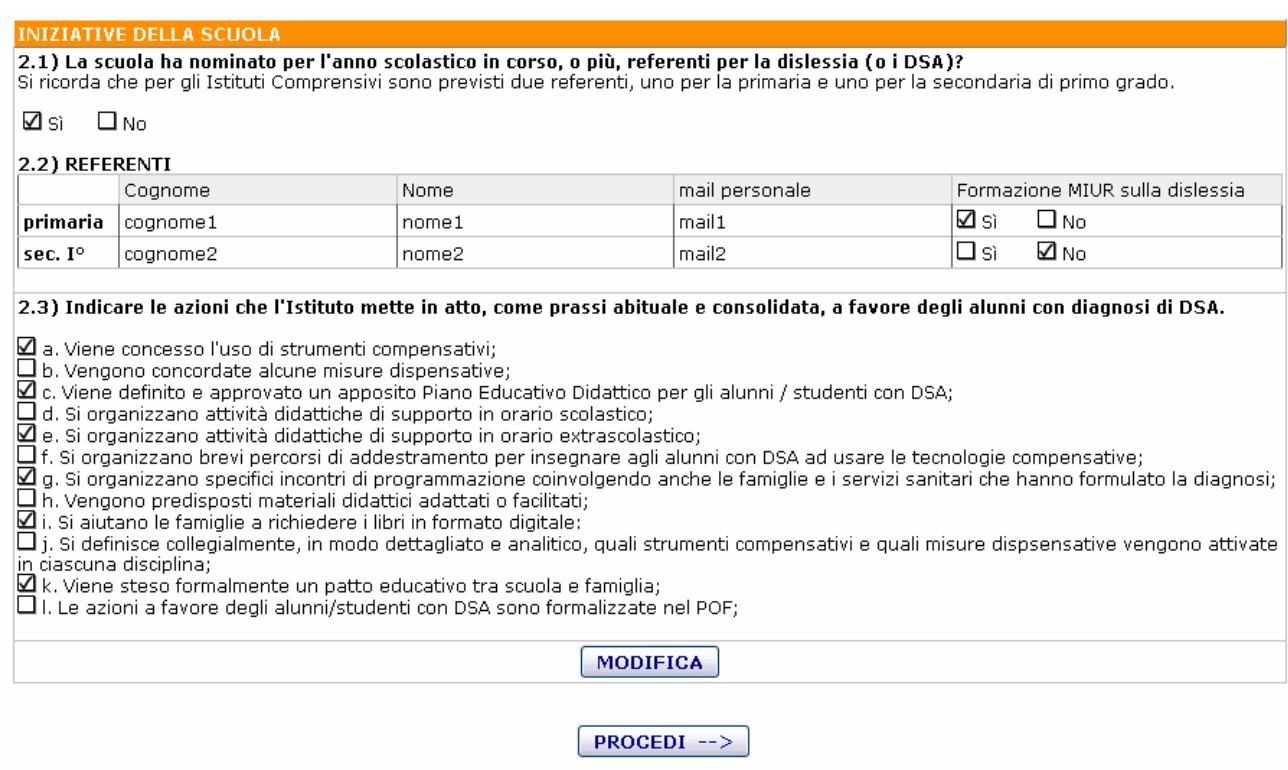

Il pulsante "procedi" compare solo agli istituti che hanno almeno una scuola primaria e almeno un alunno con diagnosi DSA.

## **TAB 3**

La risposta all'Item 3.1) è obbligatoria. I campi di inserimento dell'Item 3.2 diventeranno attivi solo rispondendo Sì alla 3.1). Per gli Item 3.3) e 3.4) sono possibili risposte multiple.

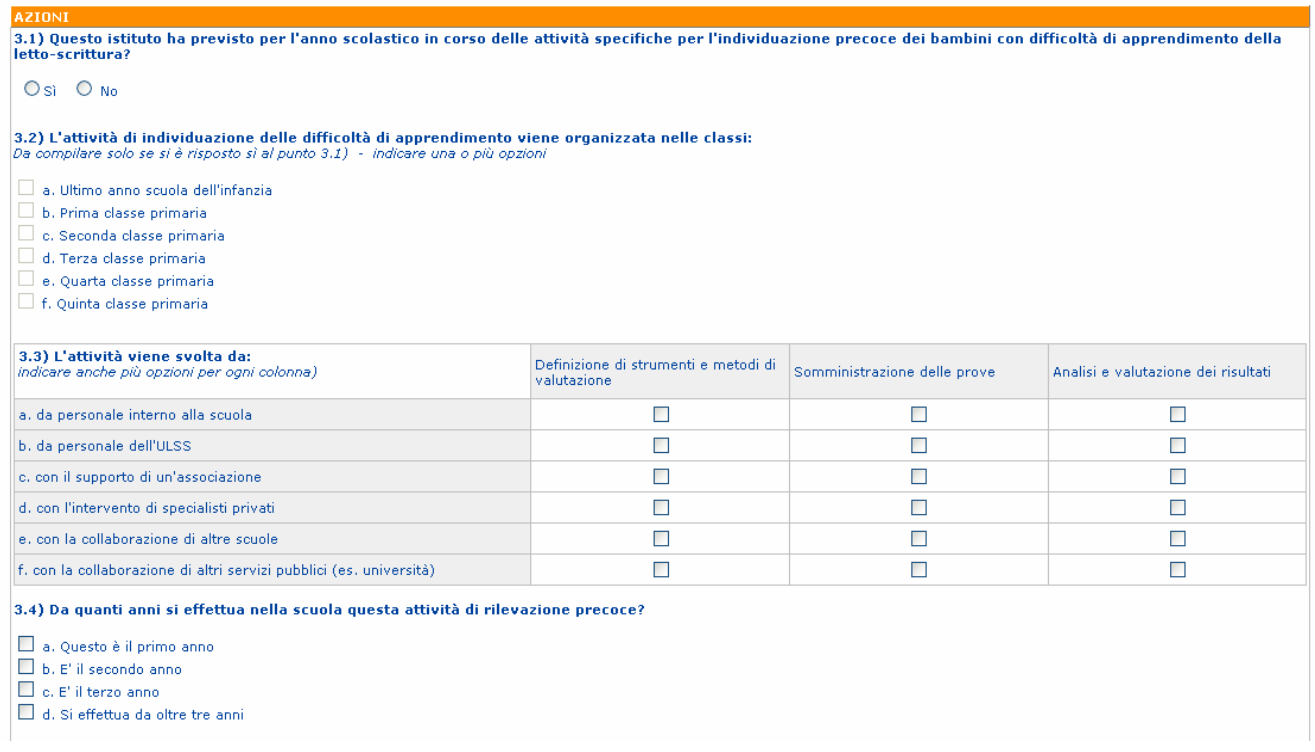

Una volta completato il percorso compare il pulsante "invia conferma" che conclude definitivamente le operazioni di inserimento lasciando i valori in sola lettura.

invia conferma

**ATTENZIONE !!!** Una volta terminate le operazioni è necessario inviare conferma.